# Exhibit 2

## **Active Content Developer Center**

**November 8, 2007 – Important update:** As a result of recent technology licenses acquired by Microsoft, the "click to activate" restrictions are no longer mandatory. Microsoft plans to remove the activation behavior from Internet Explorer in April 2008.

Microsoft has indicated that developers will not need to make any modifications to existing websites; controls will function as they did before the activation change was made in April 2006. For the latest information about the update and information about preview releases, please read the Microsoft Developer Network article, *Information for developers about Internet Explorer*

*(www.adobe.comhttp://msdn.microsoft.com/ieupdate/)* .

*Read more in the FAQ › (www.adobe.com/devnet/activecontent/faq.html)*

Until this change is implemented by Microsoft, the Active Content Developer Center remains your source for information and resources related to the modifications to Internet Explorer that Microsoft announced in 2005. These changes may affect the use of active content in some web pages. The update to Internet Explorer was released as an update to users in April 2006.

For most web pages hosting active content, users will notice little or no change. However, using the JavaScript modifications detailed below, developers can modify their existing websites so that their user experience is not impacted by the changes that Microsoft made to Internet Explorer.

### **User experience in the updated Internet Explorer**

Microsoft has released updates to Internet Explorer that changes how it handles active content such as that viewed in Adobe Flash Player, Authorware Player, Shockwave Player, and Adobe Reader, as well as Sun Java, Apple QuickTime, RealNetworks RealPlayer, and other ActiveX controls.

Active content that is embedded in HTML pages in certain ways will not receive user input (for example, keyboard or mouse events) until the user clicks either to activate or continue loading the control. To learn more about what types of interaction are blocked, read the MSDN article, *Activating ActiveX Controls*

*(www.adobe.comhttp://msdn.microsoft.com/library/default.asp? url=/workshop/author/dhtml/overview/activating\_activex.asp)* . To see what users experience when they view Flash content with the new browser, watch the following demo:

*View demo: Viewing Flash Files in Internet Explorer (www.adobe.com/devnet/activecontent/articles/javascript\_solution2.html)*

There is a way to deal with this behavior. Developers can modify their HTML pages so that interactive controls can immediately respond to user input. We expect that many developers will want to make content "active" without requiring the user first to click.

### **Modifying your site for Internet Explorer changes**

Microsoft has published several solutions for updating your web pages www.adobe.com/devnet/activecontent/ 1/3

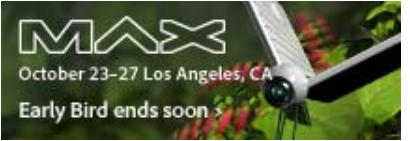

*(www.adobe.comhttp://max.adobe.com/? promoid=GYJEE)*

### **Related information**

*Microsoft Developer Network (MSDN) (www.adobe.comhttp://msdn.microsoft.com/ieupdate)*

**Adobe Labs (www.adobe.comhttp://labs.adobe.com/)**

**See all product and technology centers (www.adobe.com/devnet/? panel=products-technologiesaccordion)**

### **Adobe Press**

**(www.adobe.com/support/mmpress/)**

Get books with the latest information on Adobe products.

### 8/20/2010 Active Content Developer Center

so that your interactive content will activate without requiring the user to click. These solutions, including a JavaScript-based solution, let users interact with the content immediately. For more information on these solutions, see the Microsoft article, *Activating ActiveX Controls (www.adobe.comhttp://msdn.microsoft.com/library/default.asp? url=/workshop/author/dhtml/overview/activating\_activex.asp)* .

Adobe is sharing JavaScript-based solutions in the form of *product updates (www.adobe.com/devnet/activecontent/#updates)* —as well as a *manual solution*

*(www.adobe.com/devnet/activecontent/articles/devletter.html)* —to help make it easier for developers who use active content to address the changes to Internet Explorer. While following the same basic approach as the Microsoft solution, these solutions are particularly useful for developers who use multiple instances of Flash or Shockwave content on their sites.

### **Adobe product updates**

**Converting active content with the Dreamweaver 8.0.2 updater (www.adobe.com/go/2f98fbe7)** Download the new Dreamweaver updater to repair web pages that contain active content.

**Flex 1.5 hot fix: IE update affects embedded ActiveX controls**

**(www.adobe.com/go/ace0407)** Download a patch to Flex 1.5 to generate an HTML wrapper page that addresses this Microsoft update.

### **Installing the Flash Active Content Update extension (www.adobe.com/go/7c29e252)** Download the new extension that

deals with the Microsoft update as you publish Flash files.

### **Adobe resources**

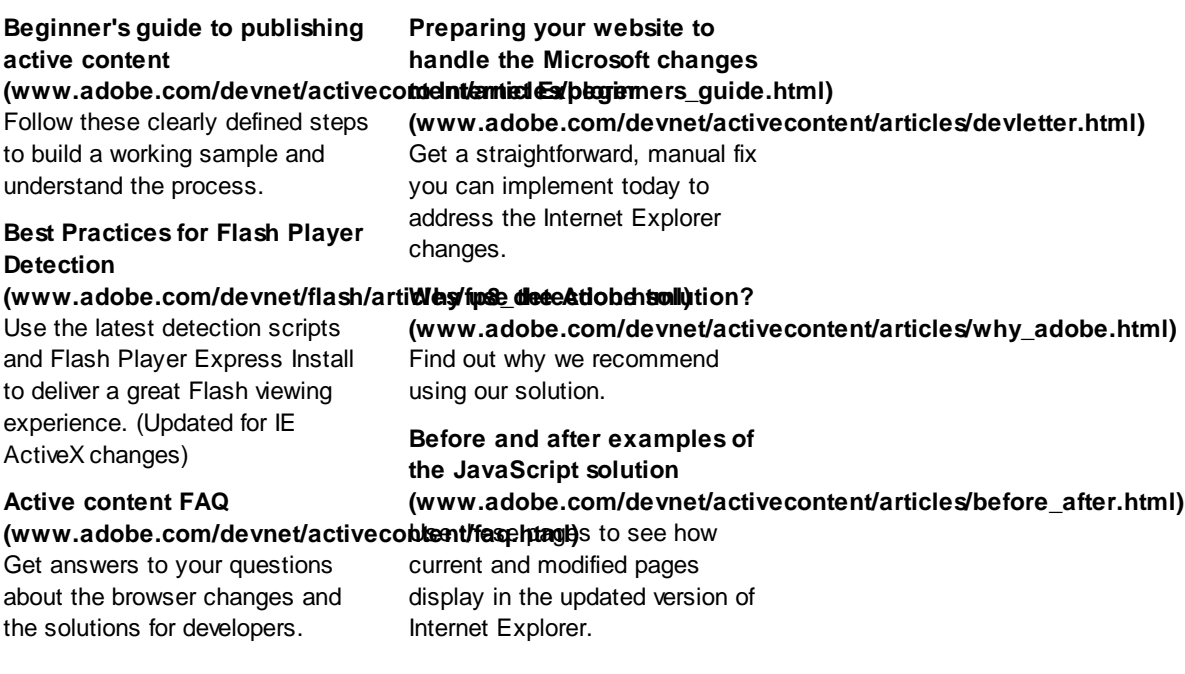

### **More resources**

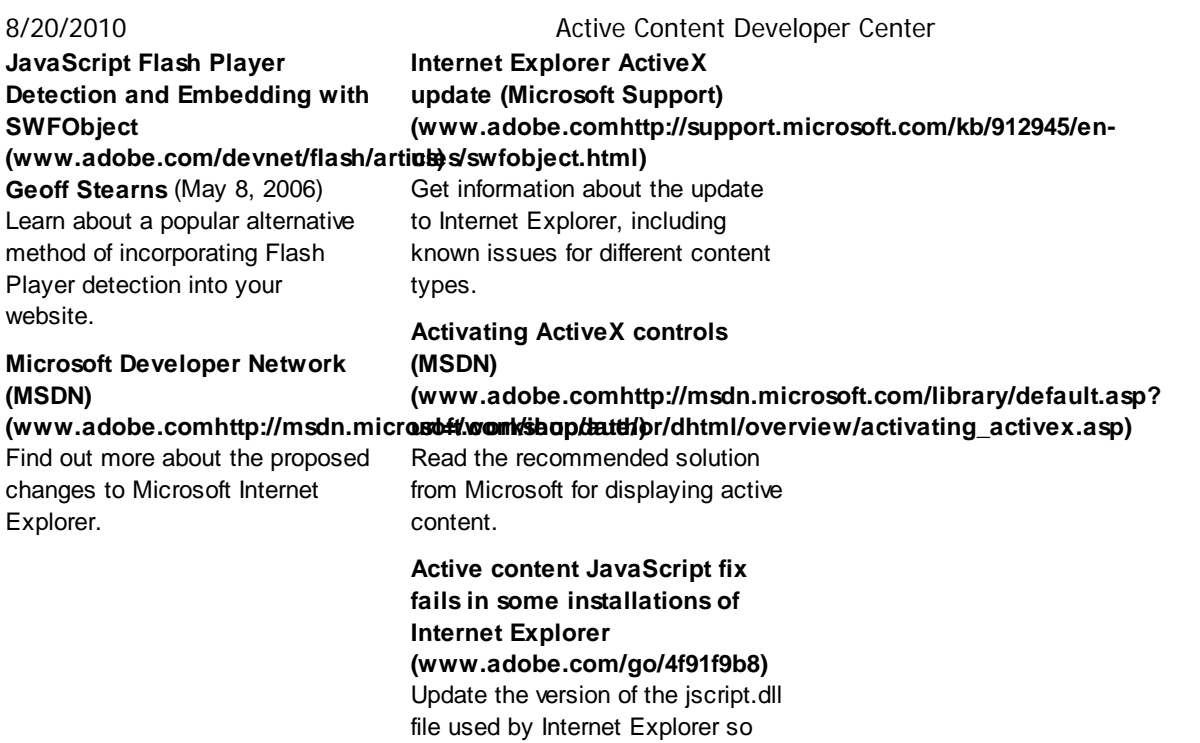

that your page fix works as

expected.

Copyright © 2010 Adobe Systems Incorporated. *All rights reserved (www.adobe.com/go/gftray\_all\_rights\_reserved)* .

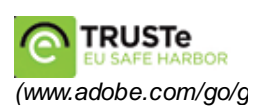